## **亿格用友**

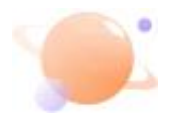

## **T+12.0没有现存量整理工具,用什么方式整理**

12.0之前版本做好数据备份,在数据库执行现存量整理语句:exec T\_SCM\_RebuildCurrentStock

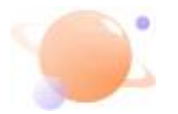

## **T+数据导出时提示磁盘已满**

1.对安装路径下website文件夹和DBserver下data文件夹设置user、Ever yone用户完全控制的权限;

2.可能安装路径下DBServerdata文件夹中的baseDB.zip文件丢失或者损坏 ,可以到其他同版本的服务器电脑上拷贝一个进行覆盖,再到服务器上重启 服务:

3.检查磁盘是否被压缩,文件夹名称显示蓝色的,说明是被压缩了,右击本 地磁盘,点击【属性】——【常规】页签,不要勾选【压缩此驱动器以节约 磁盘空间】;

4.右击备份路径所在磁盘选择【属性】,进入【配额】页签取消勾选【启用 配额管理】

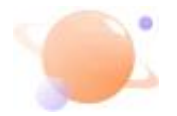

**T+有余额的科目被停用后,年结后余额是否会结转下年**

有余额的科目被停用后年结,余额也会结转下年

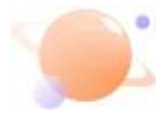

## **T+如何启用加盟店管理**

启用"零售管理"模块,再进入【系统管理】-【选择设置】启用加盟店管理